# **ENROLLING IS EASY Open Enrollment April 12 – May 7, 2021**

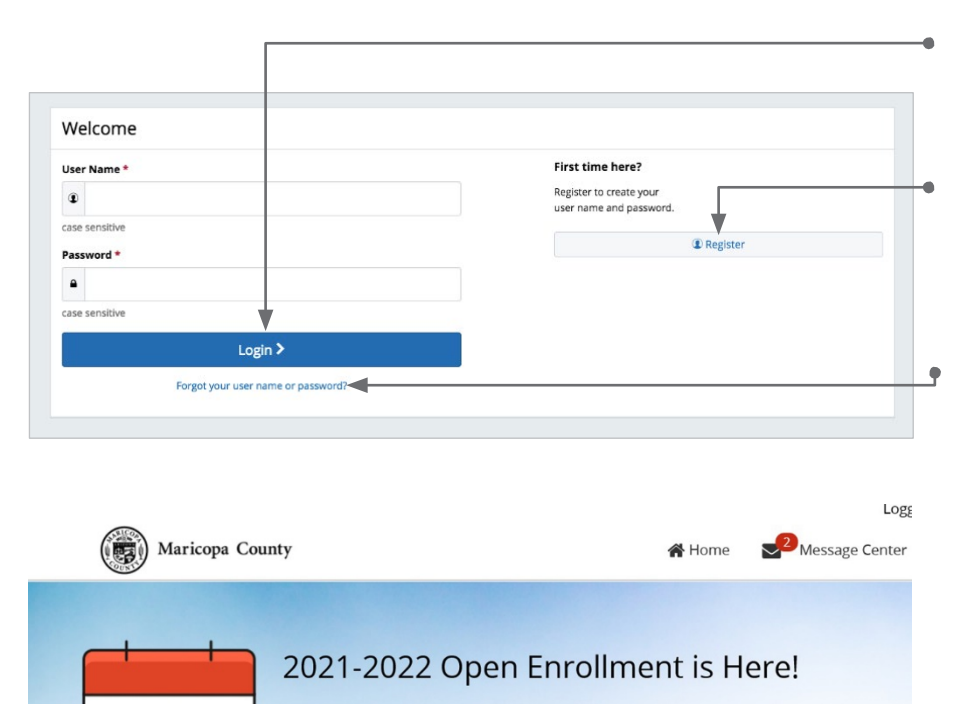

#### **Get started**

Visit **benefits.maricopa.gov** and login by entering your user name and password.

If you are a first-time user, click on 'Register' to set up your user name, password and security questions. Our 'Company Key' is **maricopa** (note: it's case sensitive).

## **Forgot your user name or password?**

- 1. Visit **benefits.maricopa.gov** and click on the 'Forgot your user name or password? ' link.
- 2. Enter your social security number, company key and date of birth.
- 3. Answer your Security Phrase.
- 4. Enter and confirm your new password, then click 'Continue' to return to this page and login.

## **Begin enrollment**

Click 'Start Here' and follow the instructions to enroll in your benefits or waive coverage. You must make your elections by Friday May 07, 2021.

If you miss the deadline you will have to wait until the next Open Enrollment period to make changes.

# **Looking for more information?**

View plan details, carrier specifics and benefit guides by clicking 'Reference Center' in the main navigation.

## **Want to review your current benefits?**

You have year-round access to your benefit summary and specific benefit elections at **benefits.maricopa.gov**. Click 'Benefits Summary' on the homepage to review your current benefits.

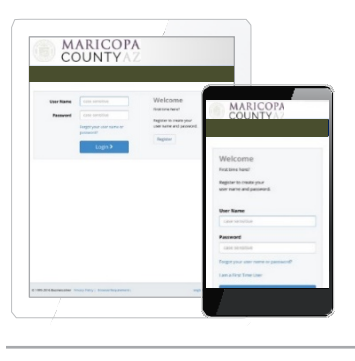

35

Days Left

Start Here >

Welcome to your benefits site!

Profile

 $\circledS$ 

Change My Benefits

# ENROLL ON THE GO

 $\circledS$ 

**Benefit Summary** 

 $\Box$ 

Personal Documents

Enroll in your benefits from your mobile device. Visit **benefits.maricopa.gov** and simply tap your way through your elections.

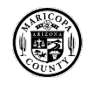

benefits.maricopa.gov Company Key: maricopa 602-506-1010

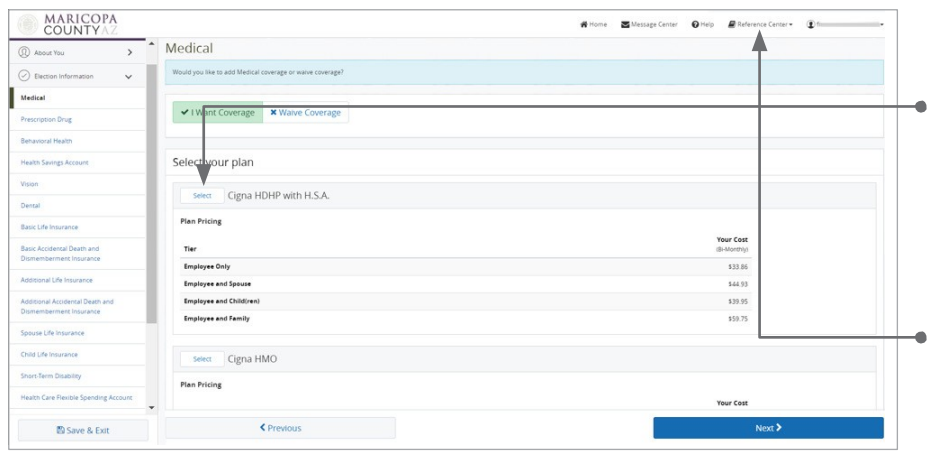

# **Make your elections**

Review your options as you walk through the enrollment process. Click 'Select' on the plan(s) you would like to choose. Track your choices along the left side which updates with your total cost.

Use the 'Reference Center' to help you make the right elections.

## **Review your elections**

Review, edit and approve your personal information, elections, dependents and beneficiaries.

#### **Approve**

Once you have reviewed your elections and they are accurate, click 'Approve' to continue.

#### **Confirm your choices**

Your enrollment isn't complete until you confirm your benefit elections and cost.

#### **Print**

Print your election information and confirmation number for future reference or save it to your Message Center.

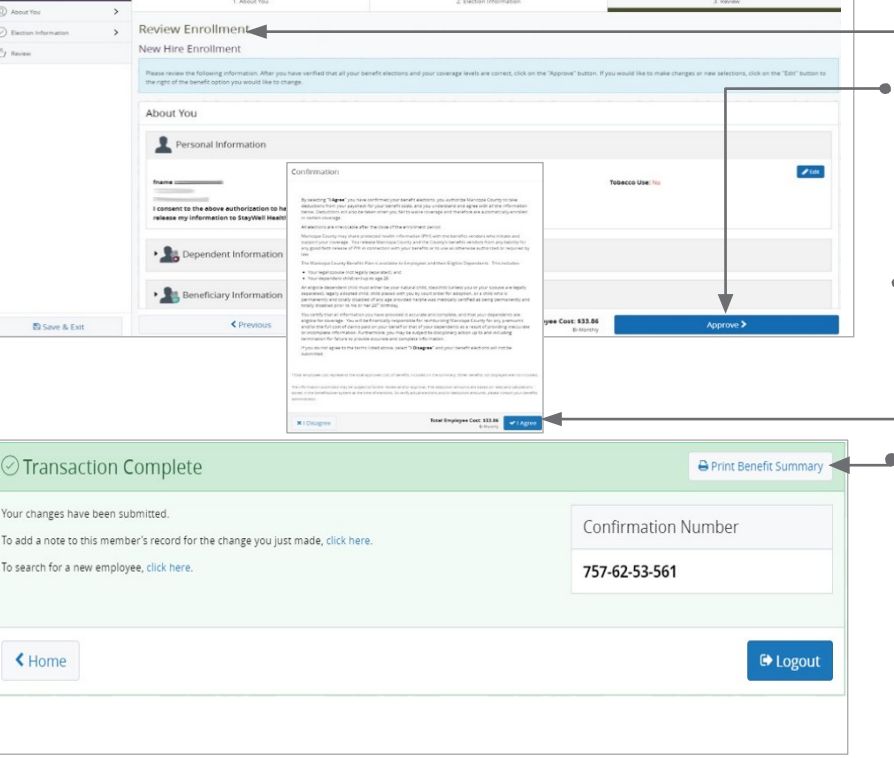

 $\mathbf{S}^{(k)}$ 

 $\circ$ 

Sage Cercer @ Help # Refer

 $\Phi$ 

 $\mathfrak{S}$ 

#### Dependent Verification

**MARICOPA**<br>COUNTY

 $^{\circ}$ 

If you added a new dependent(s) to your coverage you must provide sufficient proof of dependent eligibility no later than **May 27, 2021**.\* Upload the requested documentation at **benefits.maricopa.gov**. Failure to respond or provide sufficient proof of eligibility will result in your dependent(s) not being enrolled in coverage.

\*Note: Dependents who have previously been approved as eligible for coverage AND who had coverage (medical, vision, and/or dental) in Plan Year 2020-2021 will not be re-audited.

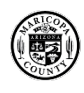